# 【全員登録必須 2/28締切】 学納金 Web口座振替登録案内

本学では学納金について、登録いただいた口座から自動引落させてい ただいております。次ページ以降の登録案内をご確認いただき、 **必ず、引落口座を登録するようにお願いいたします。**

# 登録WEBサイト

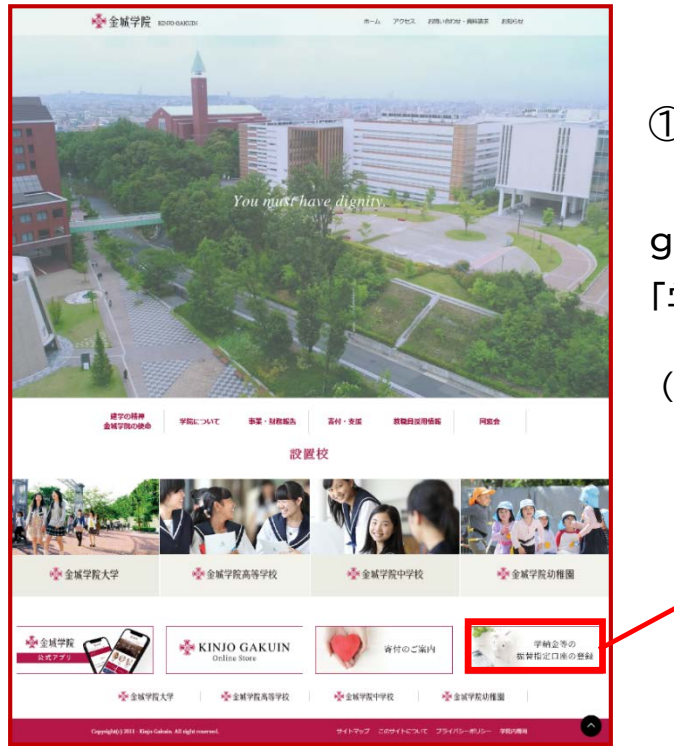

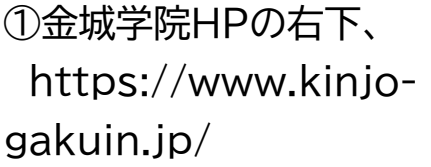

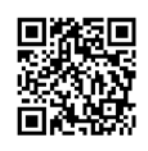

「学納金等の振替指定口座の登録」へ

(注)金城学院中学校・高等学校のHPとは 早なりますのでご注意ください。

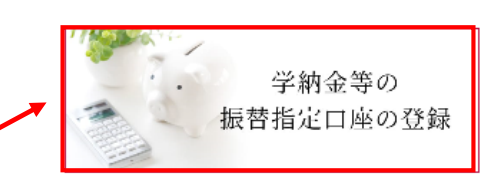

# ご準備いただくもの

・受験番号

(合否通知をご確認ください)

- ・キャッシュカードの暗証番号 **※**
- ・インターネットバンキング等の ログイン用パスワード **※**
- ・口座名義人の生年月日 **※** (口座名義人は生徒本人または 親権者(保護者)としてください)
- **※** 金融機関によって本人確認・口座確認に 必要な情報が異なりますので、詳細について は三菱UFJファクターWebページをご参照ください。

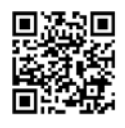

https://www.muf.bk.mufg.jp/collect/net/bank/

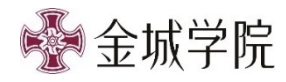

# 注 意 事 項

①Web上の画面を戻す場合

画面上の「戻る」や「前へ」をご利用ください。 ※ブラウザの「←」や「<」、「剁」を使用するとエラーが発生します。

②タイムアウト

各セッションにおいて、『長時間15分程度』 操作されない場合はタイムアウトとなりますので、 再度のご登録をお願いいたします。

③金融機関Webページの登録

各金融機関の申込ページの最終ページに表示されている ボタンは必ず押下してください。

「通知」「送信」「収納機関に戻る」←三菱UFJ銀行 など

**最終ページのボタンを押下されなかった場合、 口座振替登録が正常に完了しない場合があります。**

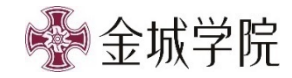

#### 1.受付サービス登録開始

『個人情報保護方針』、『注意事項』をご確認いただき、

①②の「同意する」にチェックを入れ、③「次へ」から進んでください。

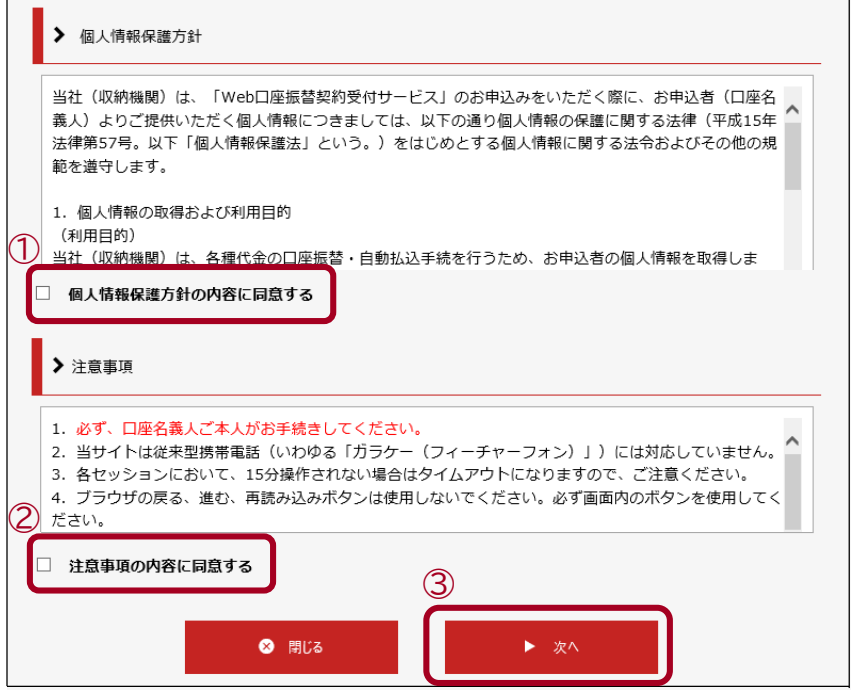

2.基本情報入力

①受験番号、②生徒情報(氏名漢字・カナ、生年月日) ③申込者メールアドレス(生徒本人または親権者(保護者)) ④「次へ」から進んでください。

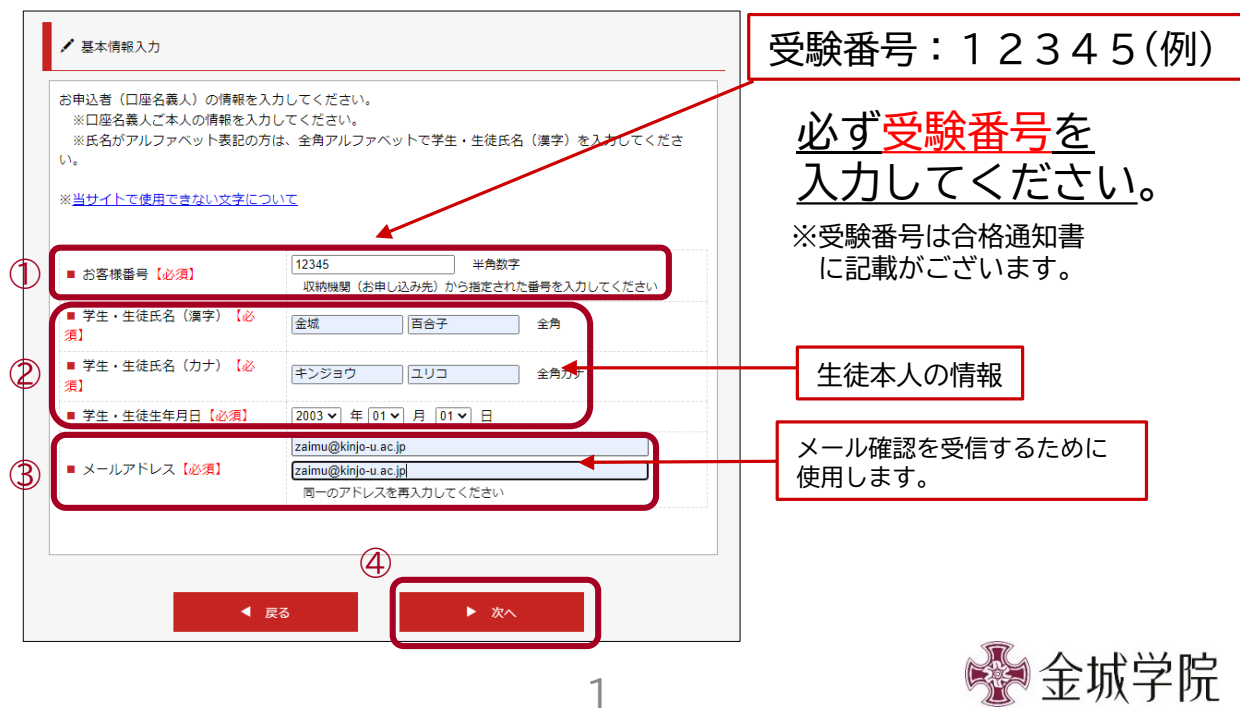

入力された内容①をご確認いただき、②の「メール送信」を押してください。

画面が変わりますので、登録したメールアドレスの受信箱をご確認ください。

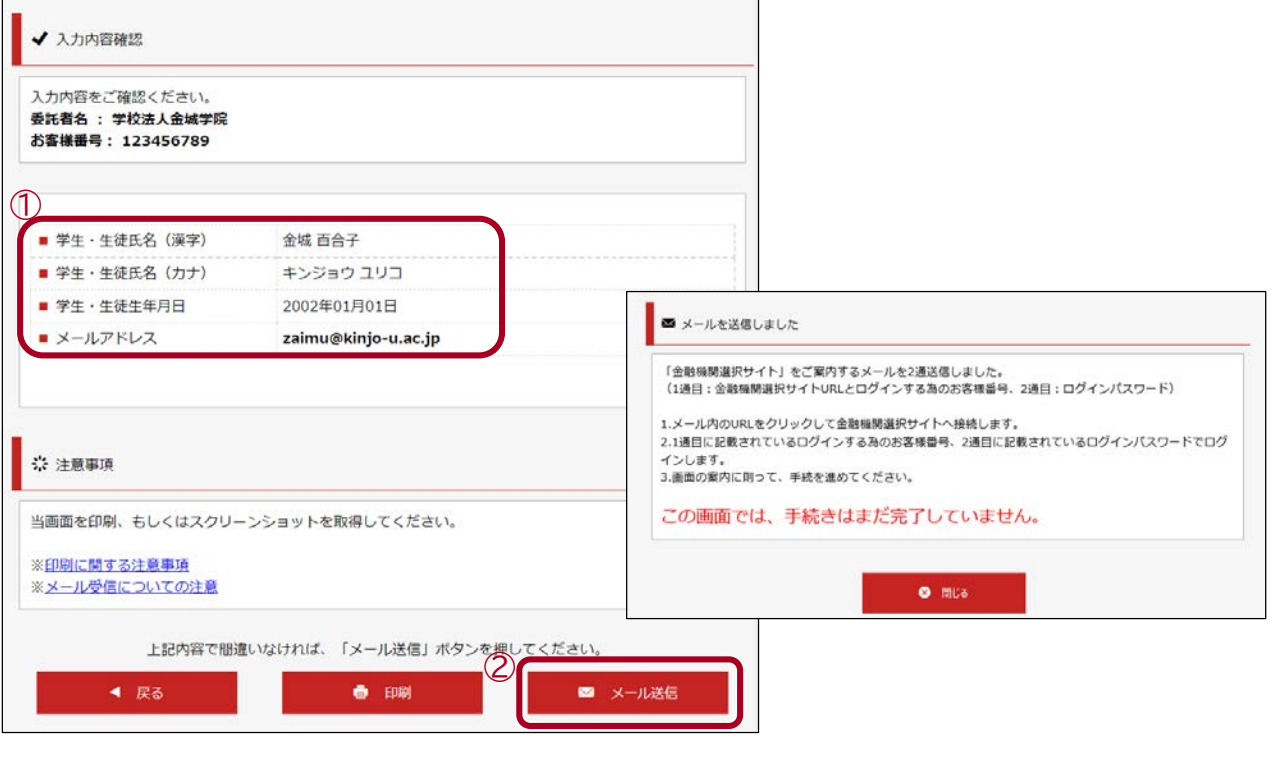

#### 4.メール確認

登録したメールアドレスに届く2通のメールは

①口座振替の手続きのアドレス、お客様番号(受験番号)

②ログインパスワードとなります。①の口座振替手続きのアドレスから進んでください。

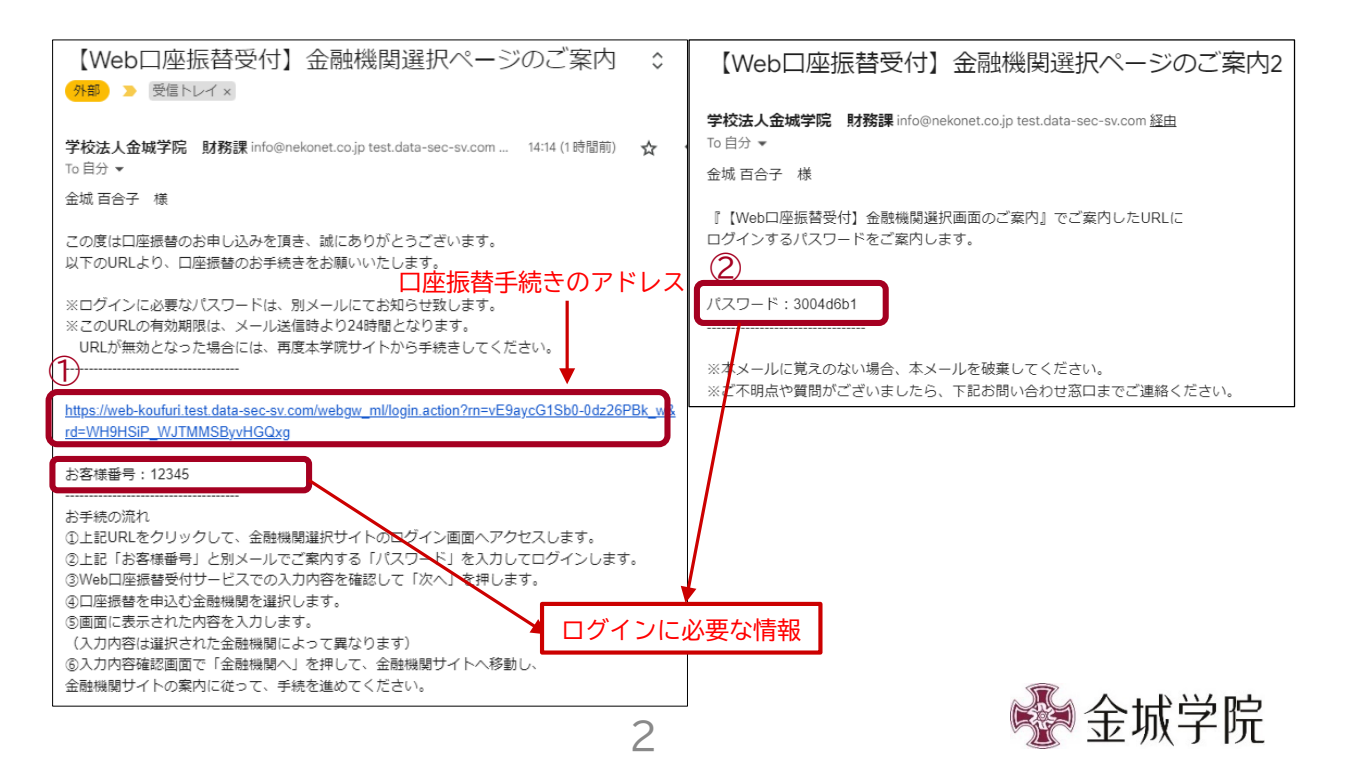

#### 5.口座振替手続き開始・ログイン

- ①「お客様番号」に1通目のメールに記載のお客様番号(受験番号)
- ②「パスワード」に2通目のメールに記載のパスワードを入力
- ③「ログイン」を押してください。

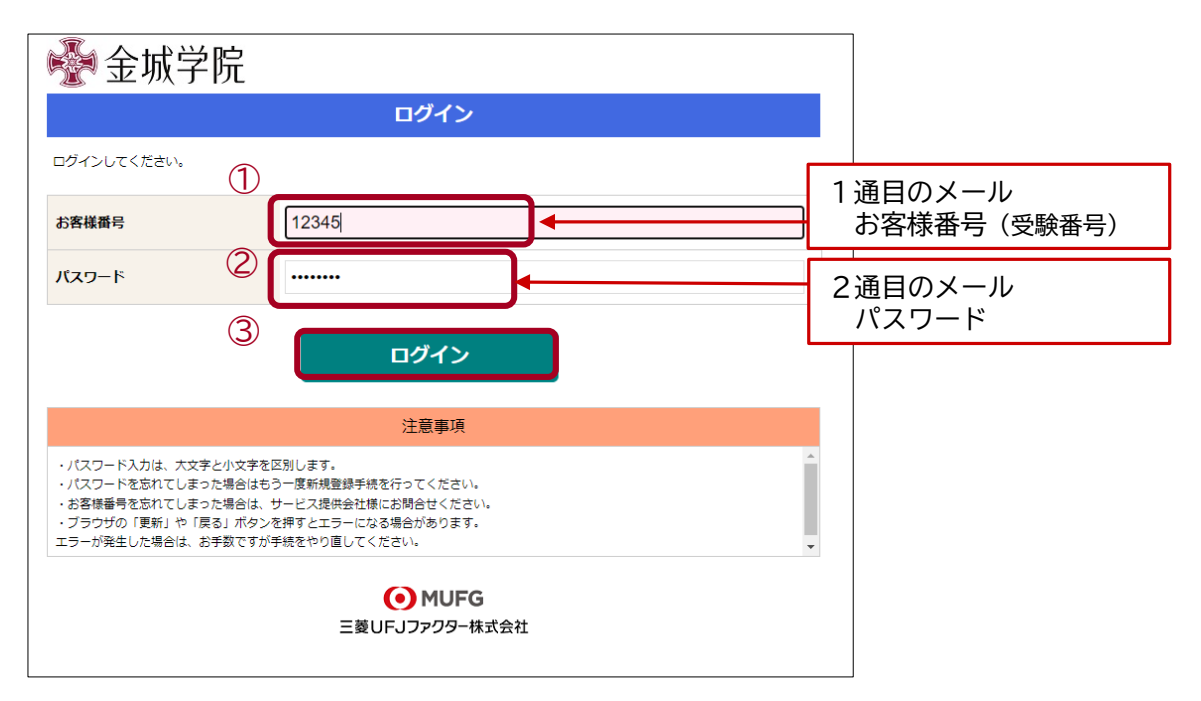

#### 6.お客様情報の確認

①お客様番号(受験番号)、契約者氏名(2.基本情報入力の生徒氏名)、 メールアドレス(2.基本情報入力の申込者メールアドレス)を確認し、 ②の「次へ」から進んでください。

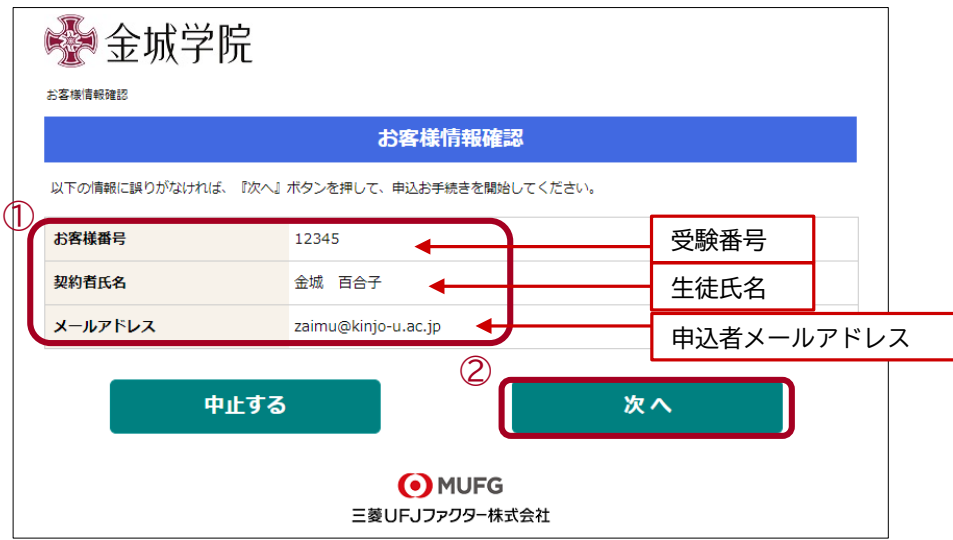

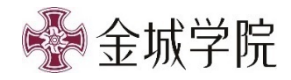

振替口座となる金融機関を選択してください。

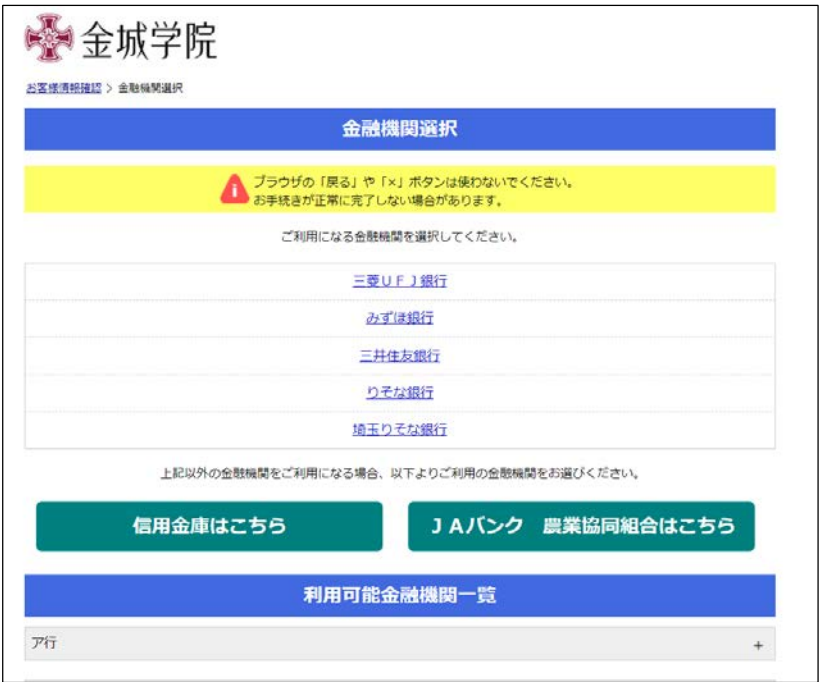

### 8.口座情報の入力

- ①「金融機関名」には選択した金融機関が表示されています。
- ②「支店番号」「預金種別」「口座番号」「口座名義人」を入力し、③「次へ」を押してください。

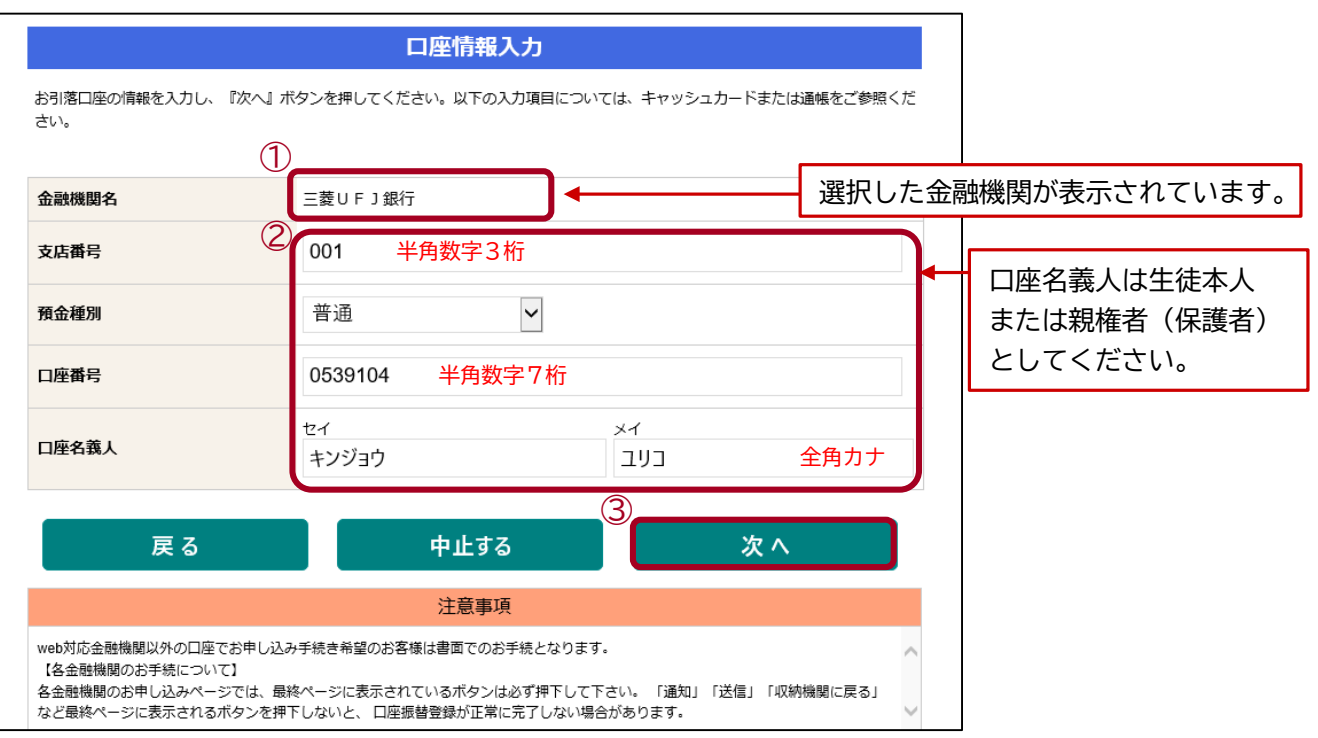

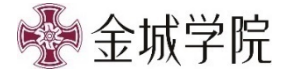

9.口座情報の確認(金融機関手続きへ)

①ログインした情報が表示されています。

②8で入力された口座情報が表示されています。③「金融機関へ」から進んでください。

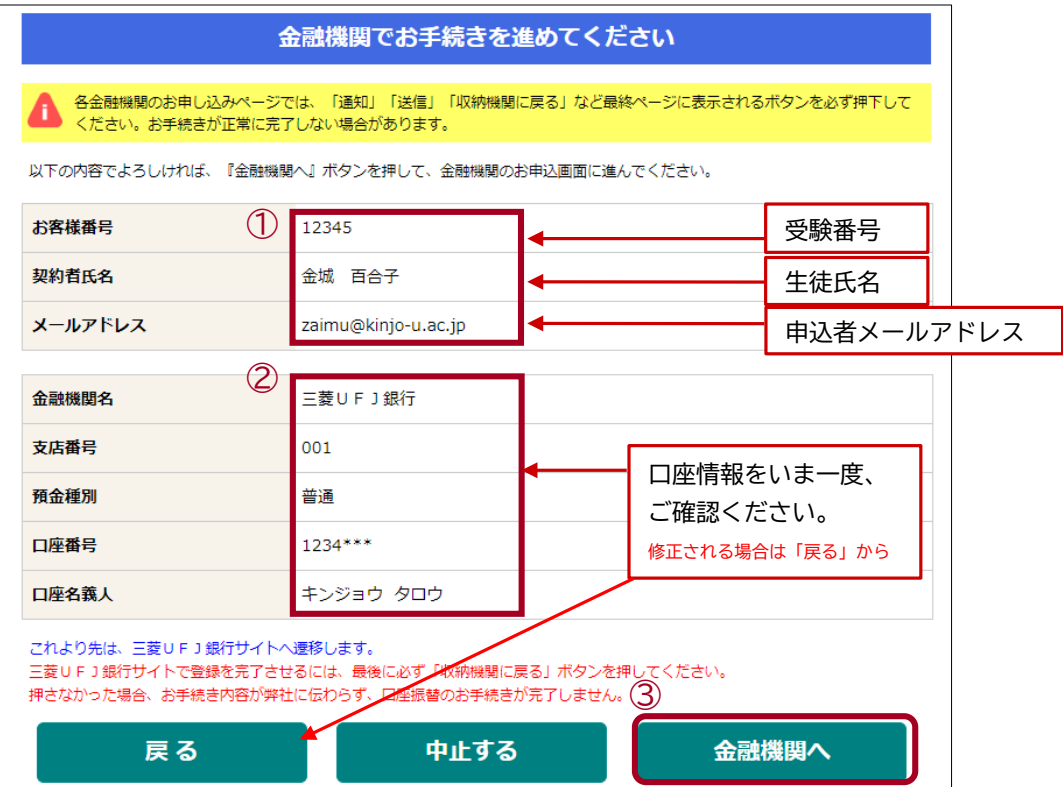

③ 「金融機関へ」 をクリックし、金融機関のWebページにて登録手続きへ お進みください。

◆金融機関登録時にご準備いただくもの

- ・キャッシュカードの暗証番号
- ・インターネットバンキング等のログイン用パスワード

・口座名義人の生年月日 など **※**金融機関によって本人確認・口座確認に必要な情報が異なります。 詳細については三菱UFJファクターWEBページ゙をご参照ください。

WEBページURL https://www.muf.bk.mufg.jp/collect/net/bank/

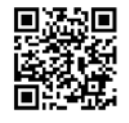

入力された情報は金融機関が管理するWebページ上で求められるのみであり、本学や収納代行会社にその 情報が提供されることは一切ございません。

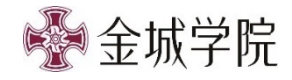

#### 10.登録完了

金融機関のWebページ上の手続きが正常に完了した場合、 基本情報でご登録頂いたメールアドレスへ受付完了のメールが届きます。

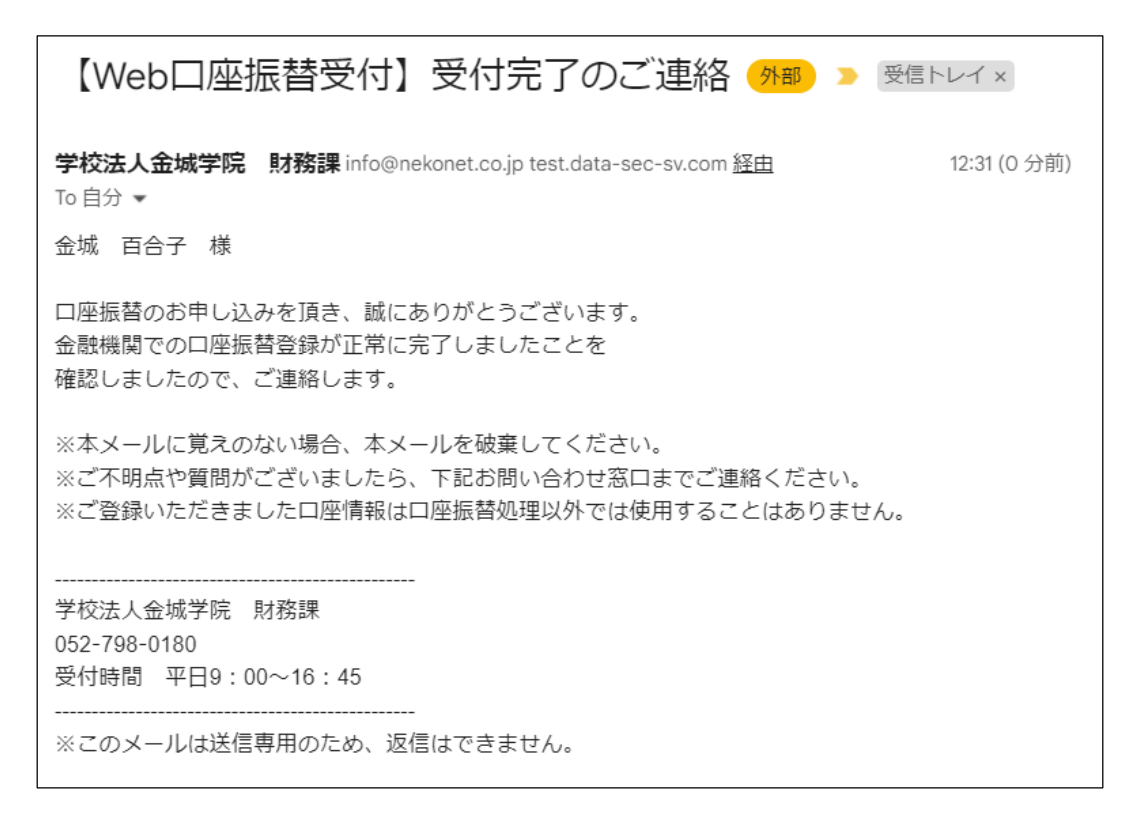

### ご登録ありがとうございました。

# お問い合わせ先

学校法人金城学院 財務課 TEL:052-798-0180(平日9:00~16:45) 金融機関Webページに関するお問い合わせは、各金融機関までお願いいたします。

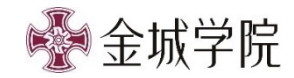